# **OPENTEXT**

## OpenText Gupta TD Mobile

## **Release Notes**

2.1

Product Released: 2017-01-24

Release Notes Revised: 2017-02-28

## **Contents**

| 1.1 | Releas   | e Notes revision history        | 3 |
|-----|----------|---------------------------------|---|
| 2.1 | New fe   | atures                          | 3 |
|     | 2.1.1    | Map Control Enhancements        | 4 |
|     | 2.1.2    | Table Control Enhancements      | 4 |
|     | 2.1.3    | New Slider/Range Slider Control | 4 |
|     | 2.1.4    | Label Control Enhancements      | 4 |
|     | 2.1.5    | If/ElseIf Expressions           | 4 |
|     | 2.1.6    | Bind Events                     | 4 |
|     | 2.1.7    | Page Events                     | 4 |
|     | 2.1.8    | Alert Dialog                    | 4 |
|     | 2.1.9    | Hybrid Native Applications      | 4 |
|     | 2.1.10   | Web Configuration               | 5 |
|     | 2.1.11   | Publish                         | 5 |
|     | 2.1.12   | Libraries                       | 5 |
|     | 2.1.13   | JavaScript Editor               | 5 |
| 2.2 | Discon   | tinued and deprecated features  | 5 |
| 3.1 | Packag   | ging and delivery information   | 5 |
| 3.2 | Related  | d documentation                 | 6 |
| 4.1 | Suppor   | ted systems                     | 6 |
| 4.2 | OpenTe   | ext product compatibility       | 7 |
| 4.3 | Langua   | age support                     | 7 |
| 5.1 | Installa | tion notes                      | 8 |
| 5.2 | Upgrad   | le notes                        | 8 |

#### 1 Introduction

These Release Notes provide an overview of TD Mobile 2.1, including new features, delivery information, and supported platforms. OpenText recommends that you read these Release Notes in conjunction with the documentation included with the software package. If any conflicts exist, the Release Notes supersede the other documentation.

We also recommend that you check OpenText My Support (<a href="https://support.opentext.com">https://support.opentext.com</a>) for any patches or documentation updates that may have been posted after the initial release of this product.

#### 1.1 Release Notes revision history

| Revision date | Sections revised                   | Description of revisions                              |
|---------------|------------------------------------|-------------------------------------------------------|
| 2017-01-24    | First release.                     | All new content.                                      |
| 2017-02-03    | 4.2 OpenText product compatibility | Removed duplicated content                            |
| 2017-02-28    | <u>Fixed issues</u>                | Added fixes and enhancements for refresh build 50853. |

#### 2 About TD Mobile

This section provides an overview of TD Mobile 2.1.

OpenText Gupta TD Mobile offers one integrated IDE that uses high level-coding and data-access-configuration to quickly build native mobile workforce apps that work on all mobile devices, regardless of screen size, language, and mobile operating system at a fraction of the cost of native development.

For organizations building cross-platform mobile workforce apps for mobile data acquisition, Gupta TD Mobile addresses the challenges of native development by simplifying, automating and accelerating mobile enterprise app development – greatly reducing the cost of mobile enterprise app development.

Gupta TD Mobile offers no-coding, configuration-only database access to all databases, and easy access to Web Services and REST services to be able to feed data into all backend data systems with ease.

#### 2.1 New features

TD Mobile 2.1 includes the following new features.

#### 2.1.1 Map Control Enhancements

The map control now has an API Key property, which can be used to specify the Google
API key needed to use the Google Map API. This key can be obtained from the Google
Developer Console, and when set on a single map control will be shared for all map
controls in the application.

#### 2.1.2 Table Control Enhancements

You can now drop several editable controls (datafield, combo box, flipswitch) into table
columns. Updated data will be made directly against the UDV array bind backing the
table. You can pass this array to an operation, or optionally turn on automatic change
tracking. With auto change tracking, you specify add/update/delete operations that the
table control will use to pass modified records.

#### 2.1.3 New Slider/Range Slider Control

• Slider control, range slider control: A new slider control, which users can use to select numeric values has been added.

#### 2.1.4 Label Control Enhancements

• A new property, Color Mappings, has been added. This allows conditionally setting the text color of the label based off of binding values.

#### 2.1.5 If/Elself Expressions

You can now input JavaScript expressions after If and Elself event actions. This allows
you to do more complicated and flexible branching instead of branching simply on
Boolean binds or bind Boolean expressions.

#### 2.1.6 Bind Events

• Bind events: You can now add events to bind objects. Currently the only support event is On Changed, fired whenever the value of the bind is updated.

#### 2.1.7 Page Events

Page events: Two new page events have been added. OrientationChange: fired when the
device orientation changes. OnlineStatusChange: fired when the online/offline status of
the device changes.

#### 2.1.8 Alert Dialog

Alert dialog: The Alert dialog opened by the Alert event action is now modal. This forces
the user to click on the OK button to dismiss the dialog rather than clicking/tapping
outside the dialog to dismiss.

#### 2.1.9 Hybrid Native Applications

Hybrid applications: We have enhanced our Cordova build process to reduce the amount
of command line options needed for repetitive tasks. The IDE will now automatically
create the Cordova project in the directory specified in the build settings dialog. It will also

auto add the selected platform, and execute the build. The Compile ribbon button now supports a dropdown where you can build the Cordova project directly from the IDE.

#### 2.1.10 Web Configuration

 Web configuration: A new Web.config node has been added to the Server Resources section of the explorer tree. You can add either connection strings or app settings which will be written to the applications Web.config file. Entries can have a local (debug) or publish value. At publish time, the publish value will be written to the Web.config file.

#### 2.1.11 Publish

• The entered credentials for publishing your application are now saved so they don't need to be re-entered after restarting the IDE.

#### 2.1.12 Libraries

• Items in the explorer tree that come from library includes now have an icon overlay so you can quickly identify them.

#### 2.1.13 JavaScript Editor

 The JavaScript editor dialog is now modeless, allowing interaction with the main IDE window while editing JavaScript.

#### 2.2 Discontinued and deprecated features

The following features have been discontinued in this release:

No discontinued features.

The following features have been deprecated in this release:

No deprecated features.

## 3 Packaging and documentation

Downloads and documentation for TD Mobile are available on OpenText My Support (https://support.opentext.com).

## 3.1 Packaging and delivery information

The software and documentation for TD Mobile includes:

- TDMSetup.exe (Installation program 32bit)
- TDMSetup64.exe (Installation program 64bit)
- OpenText Gupta TD Mobile 2.1 Release Notes.pdf
- TDMobileApplicationDevelopment.pdf (English)
- TDMobileApplicationDevelopment ja.pdf (Japanese)
- TDMobileSALGuide.pdf (English)

- TDMobileSALGuide\_ja.pdf (Japanese)
- Installing Cordova.pdf (English)
- Installing Cordova\_ja.pdf (Japanese)

#### 3.2 Related documentation

For additional information about TD Mobile, or for supplemental information about related products, refer to the following documents, which are available on OpenText My Support (<a href="https://support.opentext.com">https://support.opentext.com</a>).

• <a href="https://knowledge.opentext.com/knowledge/llisapi.dll/Open/62048528">https://knowledge.opentext.com/knowledge/llisapi.dll/Open/62048528</a>

## 4 Supported environments and compatibility

This section provides details about supported platforms, systems, and versions.

### 4.1 Supported systems

| Processor         | x64 Processor, 1.4GHZ or better          |
|-------------------|------------------------------------------|
| 1 10000001        | 704 1 10000001, 1.4-0112 of botto        |
| Memory            | 2GB or greater                           |
|                   |                                          |
| Operating System  | Windows 10 (32bit and 64bit)             |
|                   | Windows 8.1 (32bit and 64bit)            |
|                   | Windows Server 2012 (64bit)              |
|                   | Windows 7 (32bit and 64bit)              |
|                   | Windows Server 2008 (64bit)              |
| .NET Framework    | 4.5                                      |
|                   |                                          |
| Databases Support | SQLBase 12.0, SQLBase 11.7, SQLBase 11.6 |
|                   | Oracle 11g R2                            |
|                   | Oracle 12c                               |
|                   | Microsoft SQL Server 2008 (32bit client) |
|                   | Microsoft SQL Server 2012                |
|                   | OLE DB (32 bit version)                  |
|                   | ODBC (32 bit version)                    |
|                   | MongoDB v2.x                             |
|                   | <u> </u>                                 |

| Desktop Browsers       | Internet Explorer 11 and later |
|------------------------|--------------------------------|
|                        | Firefox 26 and later           |
|                        | Chrome 39 and later            |
| Mobile Device Browsers | Android Chrome                 |
|                        | iOS Safari                     |

## 4.2 OpenText product compatibility

The section provides details about which versions of other OpenText products are compatible with this release of TD Mobile 2.1.

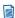

**Note:** For the latest compatibility information for OpenText products, refer to the Compatibility Matrix (<a href="https://knowledge.opentext.com/go/matrix">https://knowledge.opentext.com/go/matrix</a>) on OpenText My Support.

| Product Name           | Version             | Notes |
|------------------------|---------------------|-------|
| OpenText Gupta SQLBase | 11.6, 11.7,<br>12.0 |       |

## 4.3 Language support

TD Mobile is currently localized in the following languages. Additional languages may be available in future releases.

| Component       | Languages |    |    |    |    |    |    |    |
|-----------------|-----------|----|----|----|----|----|----|----|
|                 | EN        | DE | JA | FR | NL | PT | ES | RU |
| TD Mobile IDE   | В         | UI | В  | UI | UI | UI | UI |    |
| Report Designer | В         |    | В  |    |    |    |    |    |

UI = user interface only

B = both user interface and online help

## 5 Installation and upgrade notes

This section provides additional installation and upgrade information, including related or third-party product information and any required critical patches.

#### 5.1 Installation notes

Before you install TD Mobile, review these additional installation notes and verify related product or third-party product requirements.

• For a full installation of TD Mobile 2.1 have your PMC installation code at hand..

### 5.2 Upgrade notes

Before you upgrade, review these instructions.

- The TD Mobile 2.1 installer will detect and upgrade previous version of TD Mobile to version 2.1.
- Before compiling native/hybrid apps using Cordova you should upgrade your entire Cordova stack to the latest versions. Upgrade NPM to the latest version, upgrade node.js to the latest version and the upgrade Cordova to the latest version. Before upgrading Cordova it is recommended to deinstall Cordova and then install the latest version. Refer to the document "Installing Cordova.pdf" for details on setting up your Cordova environment.

#### 6 Fixed issues

This section provides information about past issues that have been fixed in this release.

| Issue number | Issue description                                                                        |
|--------------|------------------------------------------------------------------------------------------|
| TDM-550      | Improve find/replace accuracy and behavior                                               |
| TDM-786      | Allow custom web.config file while working in IDE                                        |
| TDM-833      | ACTIVE coding assistant might not expose all member of complex object                    |
| TDM-883      | React to bind changed events from event actions                                          |
| TDM-938      | TDM Reporting - Totals on group headers result in incorrect values                       |
| TDM-964      | Disabled buttons should not be able getting focus when tabbing                           |
| TDM-992      | Would like to have the Java Script editor to be modeless                                 |
| TDM-1043     | Conditional Client Side Formatting                                                       |
| TDM-1062     | When ON/Off texts are more than 4-5 characters, 'FlipSwitch' doesn't behave as expected. |
| TDM-1099     | After deleting an instance variable focus is not set correctly                           |
| TDM-1145     | Allow views as data classes being created thru the wizard                                |
| TDM-1146     | Application hangs when there is some empty menu list                                     |
| TDM-1157     | Request to reorder context menu items in outline                                         |
| TDM-1177     | Table inside expander shows white header captions in design mode                         |
| TDM-1185     | Column's toggle still visible in table container even after hiding the complete table    |
| TDM-1197     | IDE fails if the application icon is linked to apple-touch-icon.png                      |
| TDM-1201     | Allow Return data type in Array variable from Internal Function                          |
| TDM-1211     | Dialog page not having language translation                                              |
| TDM-1214     | Text field inside a list view loses the "Value Binding Path"                             |
| TDM-1217     | Alert Window Should Be Modal                                                             |

| TDM-1218 | Query Timeout NOT functional using SqlSetParameter()/DBP_TIMEOUT                                  |
|----------|---------------------------------------------------------------------------------------------------|
| TDM-1219 | POP3 interop issue with SALMAIL GetEnvelopes()                                                    |
| TDM-1226 | Double clicking on a variable containing an underscore wrongly selects parts of the variable name |
| TDM-1229 | TD Mobile Unable to copy more than one Operation at a time                                        |
| TDM-1236 | Complex nested UDV bind passed as parameter to an operation fail with Uncaught TypeError          |
| TDM-1237 | SQLBase stored procedure issues                                                                   |
| TDM-1246 | Function mobile_dev.NOW does not exists                                                           |
| TDM-1249 | Coding Assistant not showing imported symbols IE Vis*                                             |
| TDM-1253 | The Javascript function name called is shown in the display                                       |
| TDM-1254 | SQL Server style SP call does not work                                                            |
| TDM-1259 | Delete of multiple outline nodes results in exception                                             |
| TDM-1260 | Sum formula for break group does not work. It always returns 0.                                   |
| TDM-1263 | LINK ( phone / email ) not working when using page parameter bind                                 |
| TDM-1268 | SalStrFull() SalStrHalf() missing in TDM 2.0.X                                                    |
| TDM-1270 | Data Justify option is Right Justified under Datafield df1 but it data appears on left side       |
| TDM-1273 | FlipSwitch On/Off text is not updated based on current locale.                                    |
| TDM-1276 | Ctrl-V (Paste) not working correctly                                                              |
| TDM-1277 | HTML Report Returns Error                                                                         |
| TDM-1278 | Slider BackColor Attribute not Working Correctly                                                  |
| TDM-1282 | DataField ForeColor not Displaying                                                                |

| TDM-1297 | Long Date format for Japanese contains single quotes in formatted string                         |
|----------|--------------------------------------------------------------------------------------------------|
| TDM-1299 | After renaming a page, children of listviews lose their binding when they're clicked on          |
| TDM-1300 | DialogClosed Event would not compile                                                             |
| TDM-1301 | Object reference not set to an instance of an object error using an ARRAY of AXL object          |
| TDM-1302 | Highlighting Menu List and select 'Add This Level' only adds Menu Item                           |
| TDM-1303 | Isolation level specified in connection string is not used when starting transaction for SQLBase |
| TDM-1305 | Add 'LIMIT' as a filter for a select statement for SQLBase                                       |
| TDM-1306 | Symbol import XMLLIB cause "Error: Duplicate symbol: HTTP_GET" at compilation                    |

## 7 Contact information

OpenText Corporation 275 Frank Tompa Drive Waterloo, Ontario Canada, N2L 0A1

OpenText My Support: <a href="https://support.opentext.com">https://support.opentext.com</a>

For more information, visit <a href="https://www.opentext.com">www.opentext.com</a>